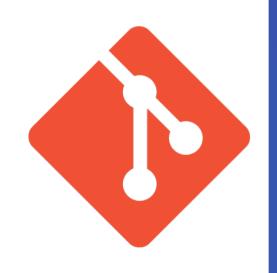

# Command-Line and Git Basics

In the context of Fab Academy

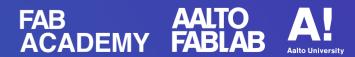

## Overview

- History
   Teleprinters, shells and Linus Torvalds
- Setup
   Bash, zsh and how-to on Windows
- Demo
   Documentation website version control with Git

- Teleprinter, teletypewriter, teletype or TTY
- Used to send and receive typed messages
- Initially used in telegraphy around 1840s

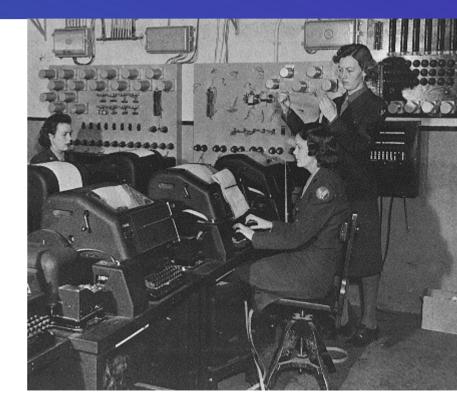

Teletype teleprinters in use in England during World War II (Public Domain)

- Computer terminals
- Communication interfaces with the computer
- A device with significant local programmable data processing capability may be called a "smart terminal" or fat client.
- "Intelligent terminals"

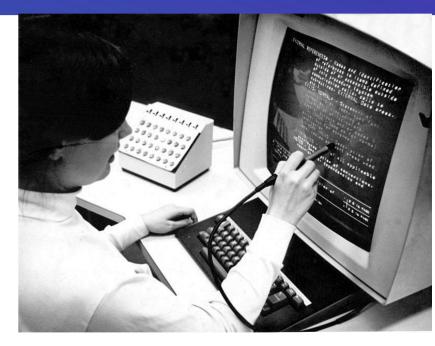

IBM 2250 Model 4, including light pen and programmed function keyboard.
Original photo by Greg Lloyd 1969.
License: CC BY 2.0
https://creativecommons.org/licenses/by/2.0/

- Unix shell
- Bourne shell
- Korn shell
- Bourne-again shell or bash
- Zsh and Oh My Zsh zsh is now default on MacOSX

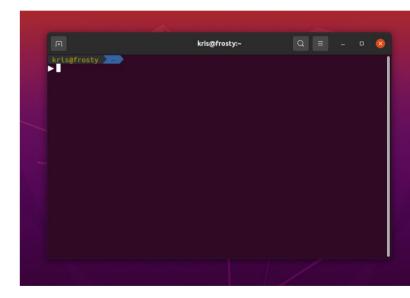

Terminal with zsh and oh-my-zsh installed.

- Created by Linus Torvalds
- Initial release 2005
- Motivation: Linux kernel development
- Alternative to BitKeeper

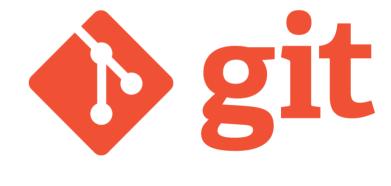

https://git-scm.com/

# Setup

Linux

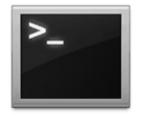

Terminal

#### Mac OS

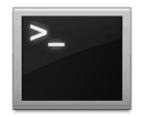

Terminal

#### **Windows**

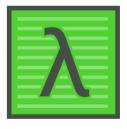

Cmder

## Setup on Windows

- Use Cmder with GitBash
- Watch the how-to video here: https://youtu.be/kbTp2ENg9nU

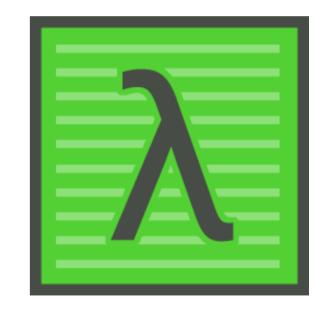

## Recommended on Mac OS

- Install Homebrew package manager on Mac OSX.
- Go to this website to do so: https://brew.sh/

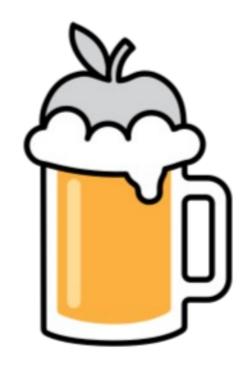

## Make Your Shell Cool

- Use zsh: https://linuxhandbook.com/install-zsh/
- Install Oh My Zsh: https://ohmyz.sh/
- Not for Windows.
   Unfortunately.

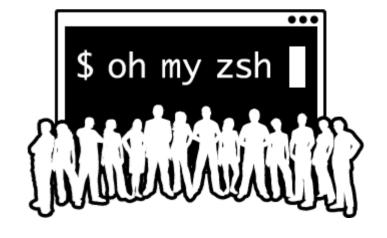

## Set Up Git

- **→** Use the commands to configure your git installation:
- → git config --global user.name "John Doe"
- → git config --global user.email johndoe@example.com

## Demo Time!!!

# Thank you!